**Visualisierung mit TurboCAD**

# **Frank Sattler**

# **Visualisierung mit TurboCAD**

ab Version 10 Professional

# **Erste Schritte / Überblick**

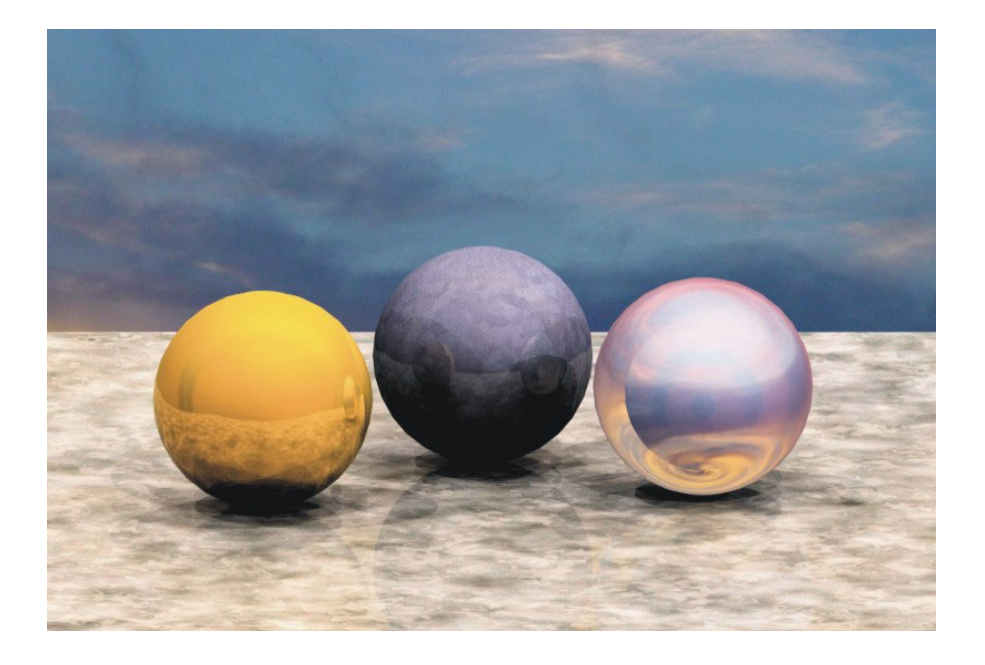

### **Inhalt**

Kriterien für Visualisierung Anforderungen an die 3D-Modellierung Eigenschaften der 3D-Objekte Gegenüberstellung Textur und Mapping Ansichterstellung Licht und Schatten Rendern Renderszenenumgebung

# **Kriterien für ein gut gerendertes Bild**

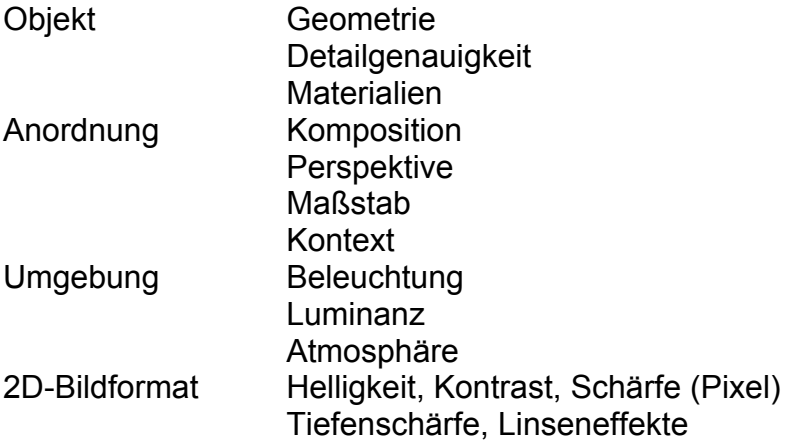

## **Anforderungen an die 3D-Modellierung**

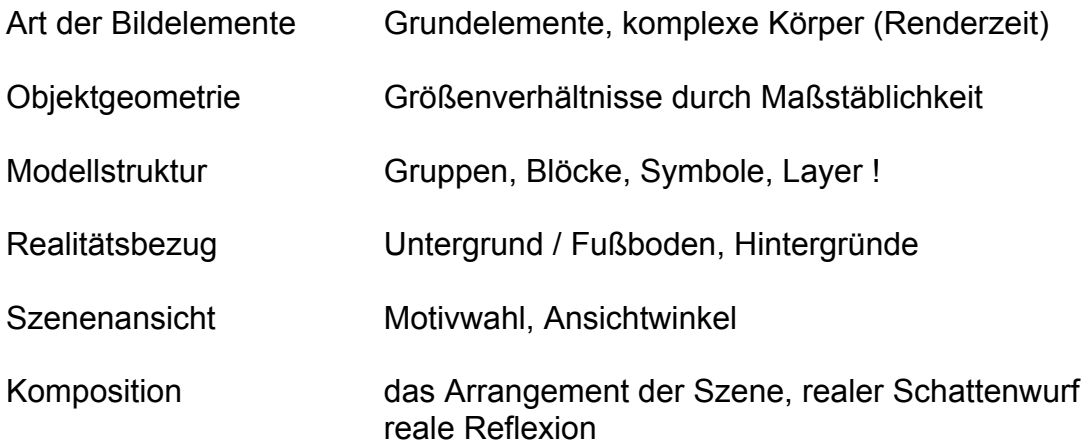

# **Objekteigenschaften der 3D-Objekte**

Eigenschaften Einstellmöglichkeiten von 3D-Objekten in TurboCAD (Menüpunkt)

Farbe Muster >> einfach Umhüllung (Mapping/Wrapping) Muster >> Bild umgebrochen Muster Muster >> diverse Muster Reflexion Reflexionsvermögen Transparenz Transparenz Textur (Gewebe, Struktur) Textur Anordnung von Texturen and Bumbruch Shader (Licht-/Schattenhülle) Ansicht >> Beleuchtung

>> LightWorks spezifisch

# **Gegenüberstellung Textur und Mapping**

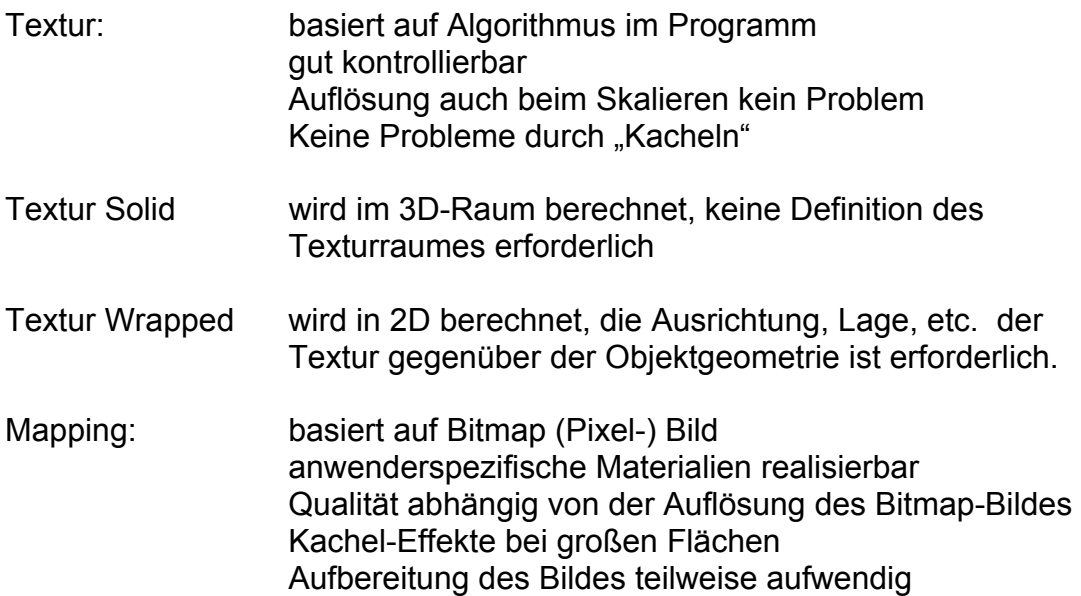

# **Ansichterstellung**

Szenengeometrie

Indikation von Größe und Gewicht (Umgebung / Objekt) Komposition der Elemente falls möglich verändern Szenen- Vorlage-Dateien/-Bibliotheken erstellen und nutzen

#### Ansichten

Ansichten festlegen bevor die eigentlichen Objekte eingefügt werden. Je weniger Ansichten erforderlich sind, desto günstiger.

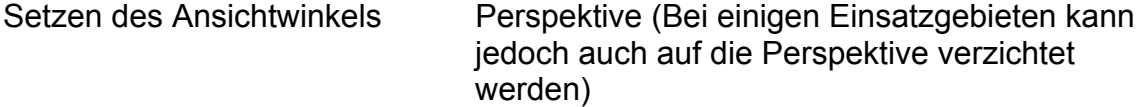

# **Licht und Schatten**

Der Einsatz von Licht ermöglicht die Wahrnehmung von 3D-Raumtiefe in einem 2D-Bild. Der Licht-Bereich (Helligkeit, Farbe, etc) ist breit gefächert. Das Ziel der Visualisierung bestimmt die Auswahl der Beleuchtung bzw. Ausleuchtung der Szene. Schatten verstärken den Kontrast zwischen den Objekten, Objektteilen und zur Umgebung.

### **Visualisierung mit TurboCAD**

### Licht-Typ Funktion **Schatten** Priorität Umgebung Allgemeinlicht (Helligkeit/Farbe) keine sekundär Punkt Innenbeleuchtung in ja sekundär Richtung Sonnenlicht parallel sekundär Scheinwerfer Kameralicht keine sekundär Spot Objektbeleuchtung definiert primär<br>Tageslicht Allgemeinlicht der nehrere brimär Tageslicht Allgemeinlicht bei mehrere primär

# **Lichteinstellungen**

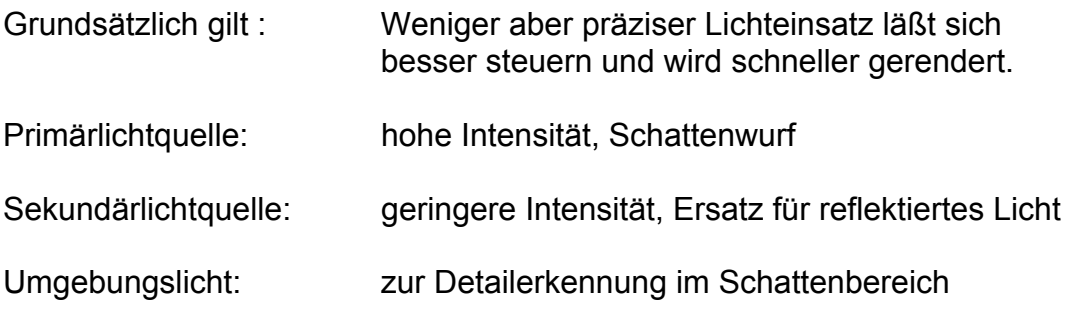

# **Ablauf**

- 1. Hauptlicht positionieren, Ansicht rendern, Prüfen und Korrigieren bis gewünschter Lichteffekt erreicht ist
- 2. Hauptlicht abstellen (Ansicht Beleuchtung)
- 3. Sekundärlicht positionieren, Ansicht rendern, Prüfen und korrigieren bis gewünschter Lichteffekt erreicht ist
- 4. Umgebungslicht einfügen, Rendern, Prüfen und Korrigieren
- 5. Hauptlicht zuschalten und Rendern
- 6. Feineinstellung

### **Rendern**

- möglichst kleine Dateigröße
- nicht sichtbare Teile löschen und Datei unter anderem Namen speichern
- niedrigsten für die Aufgabe erforderlichen Rendermodus wählen

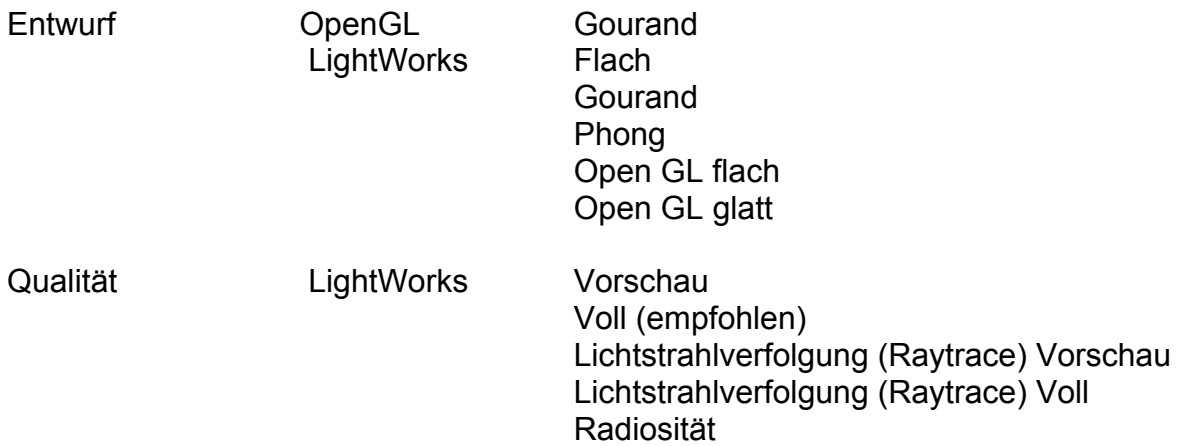

### **Renderszenenumgebung**

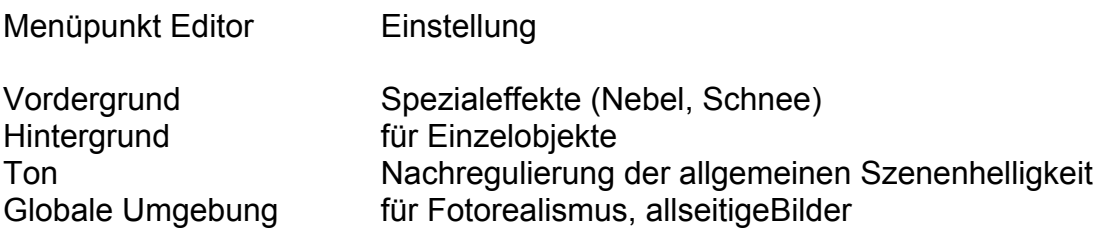

## **Finish und 2D-Bildbearbeitung**

- "Der Trick mit dem Dreck": Unregelmäßige Objekte erhöhen den Realitätseindruck
- Bildformate und Einstellungen beim Speichern (JPG- Auflösung)
- Falls erforderlich Nachbearbeitung mit Bildbearbeitungsprogramm

**SATTLER MEDIA www.sattler-media.de Dipl.-Ing. Frank Sattler info@sattler-media.de** 

**Schwerborner Straße 6 c Phone: +49 361 21682 35 D-99087 Erfurt Fax: +49 361 21682 33** 

© 2005 Sattler Media - Alle Rechte vorbehalten. Diese Publikation ist urheberrechtlich geschützt. Veröffentlichung, Weiterverbreitung oder Reproduktion nur mit schriftlicher Einwilligung des Autors.